## CU Navigate Training | Advisor Role *Adding Notes to Students*

\*Notes are appropriate for documentation not related to appointments (ex: substitutions, wanting to document email communications, forms).

To add a note on a student, go to the student's profile and click **Add a Note on this Student**

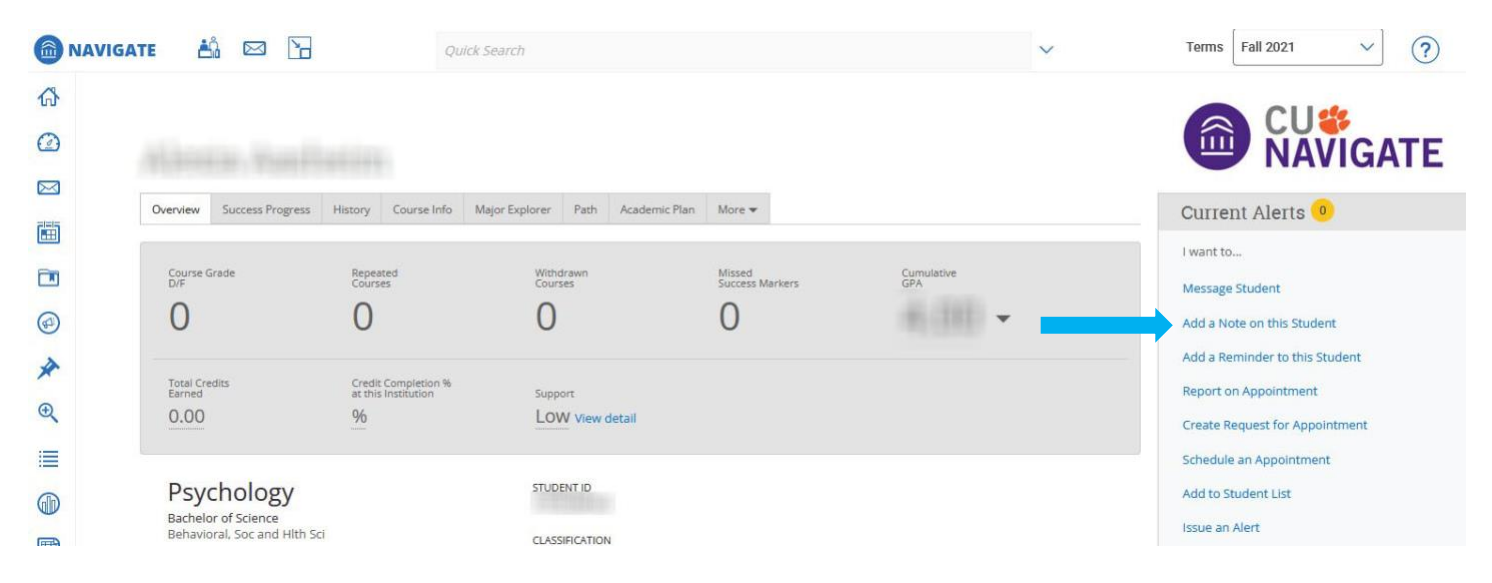

Type the note and add any attachments. Do not click the boxes under visibility. Click **Save Note.**

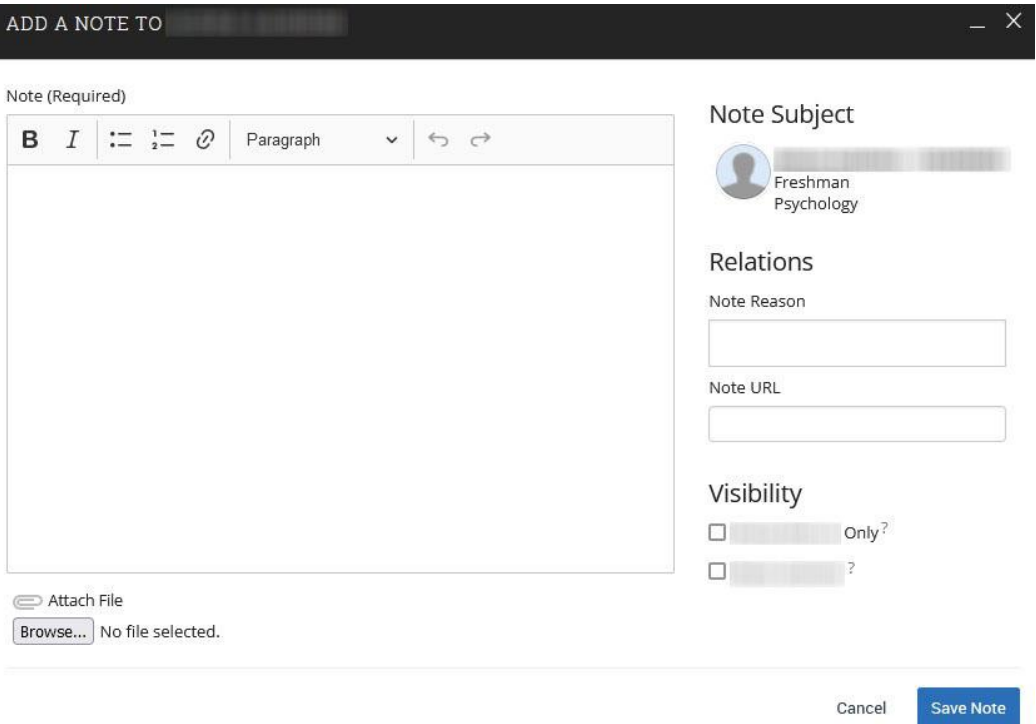

Having technical difficulties? Email [CUNavHelp@clemson.edu.](mailto:CUNavHelp@clemson.edu)